## **Kali Linux 2 - Guia de Instalação - Fábrica de Noobs**

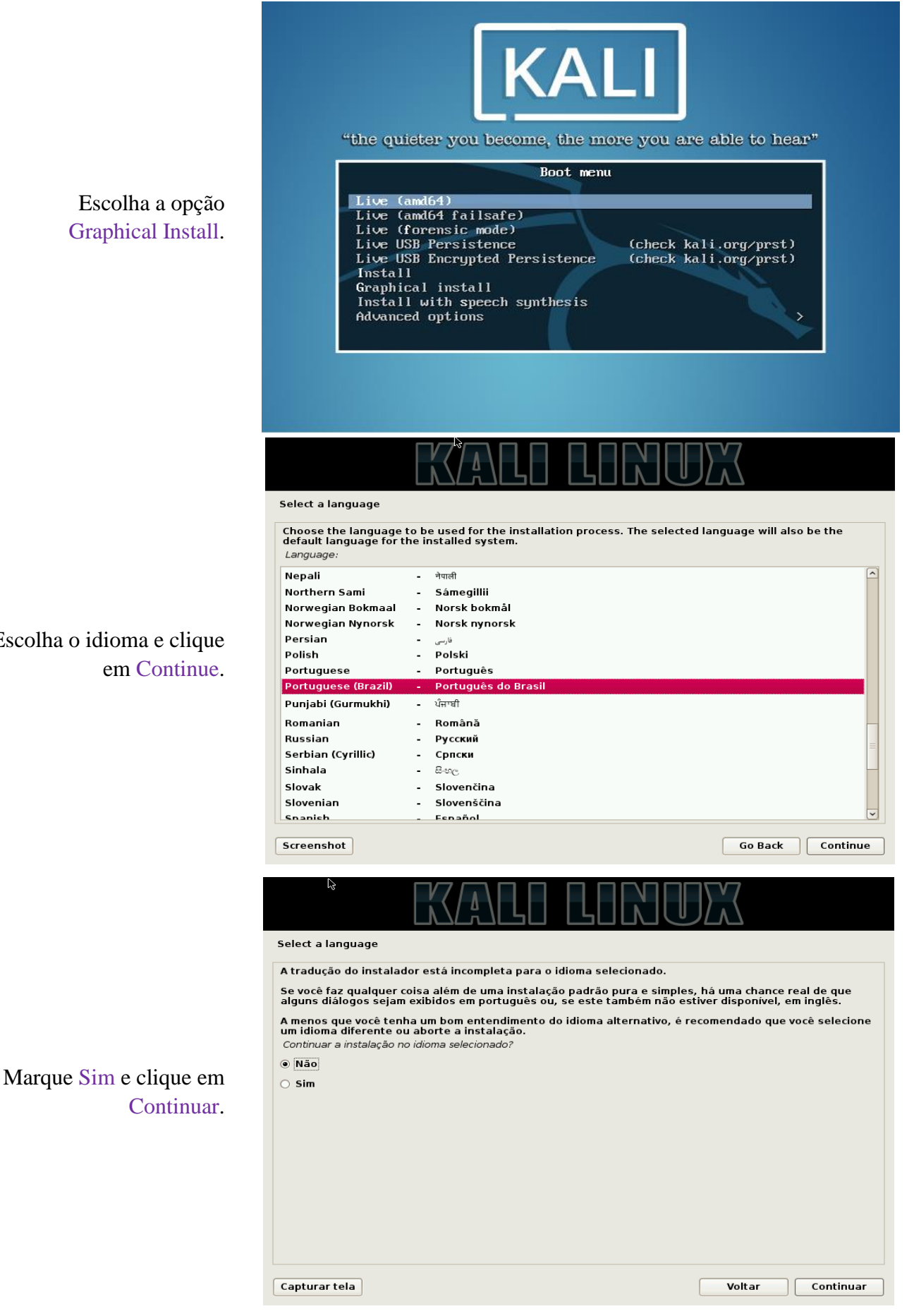

## Escolha o idioma e clique em Continue.

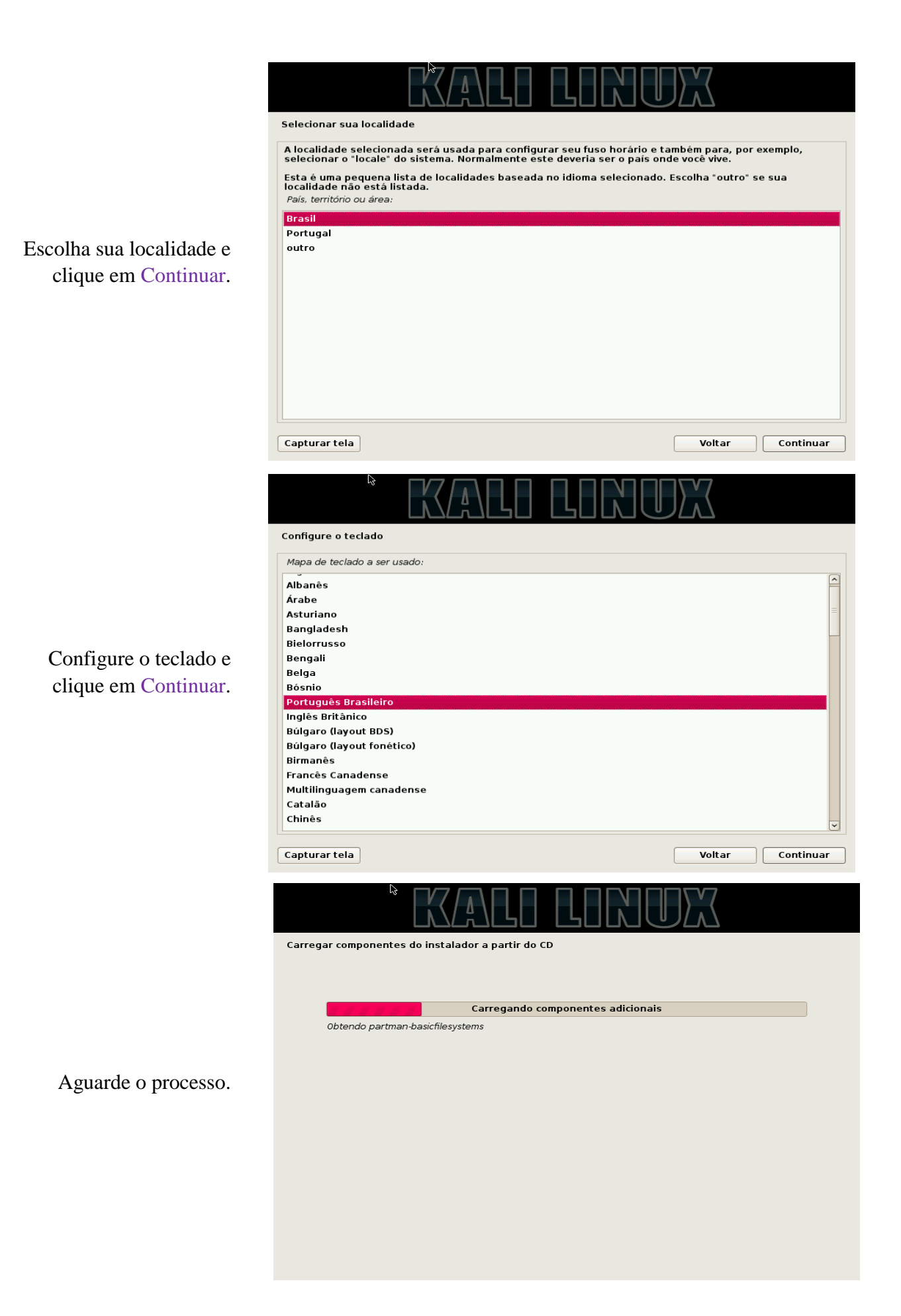

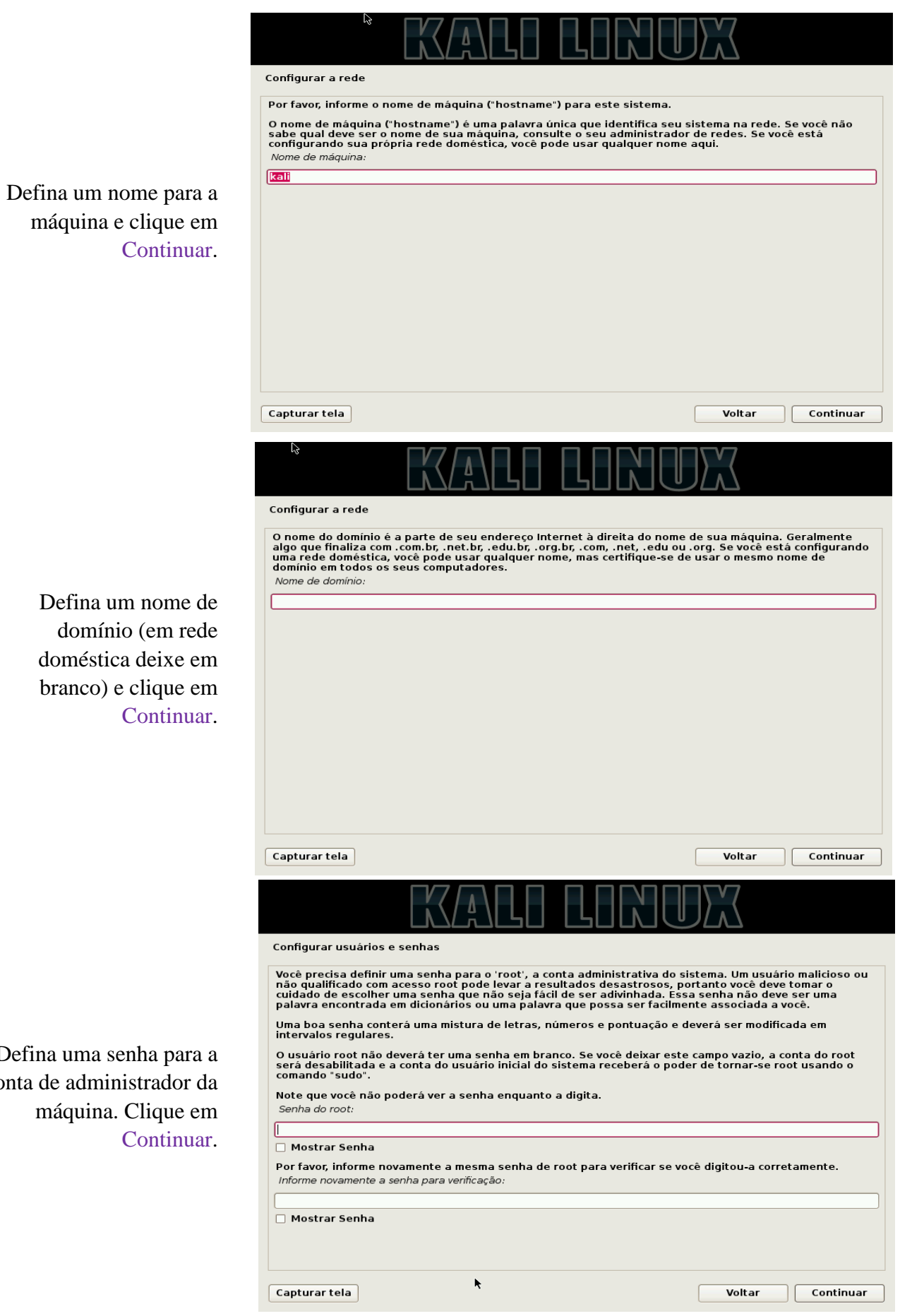

Def<sup>1</sup> conta

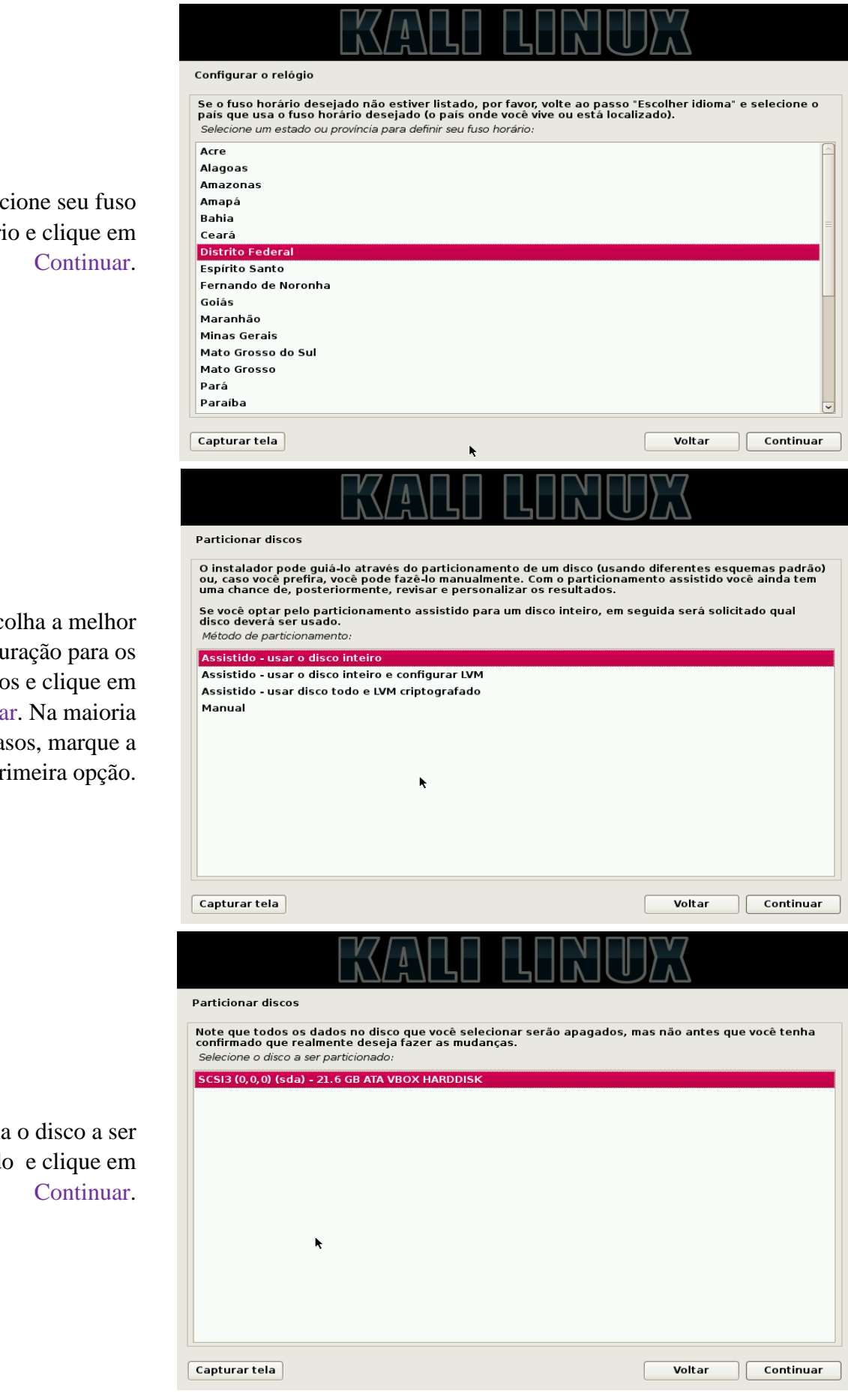

Selec horári

Esc configu disco Continua dos ca pi

Escolha

utilizad

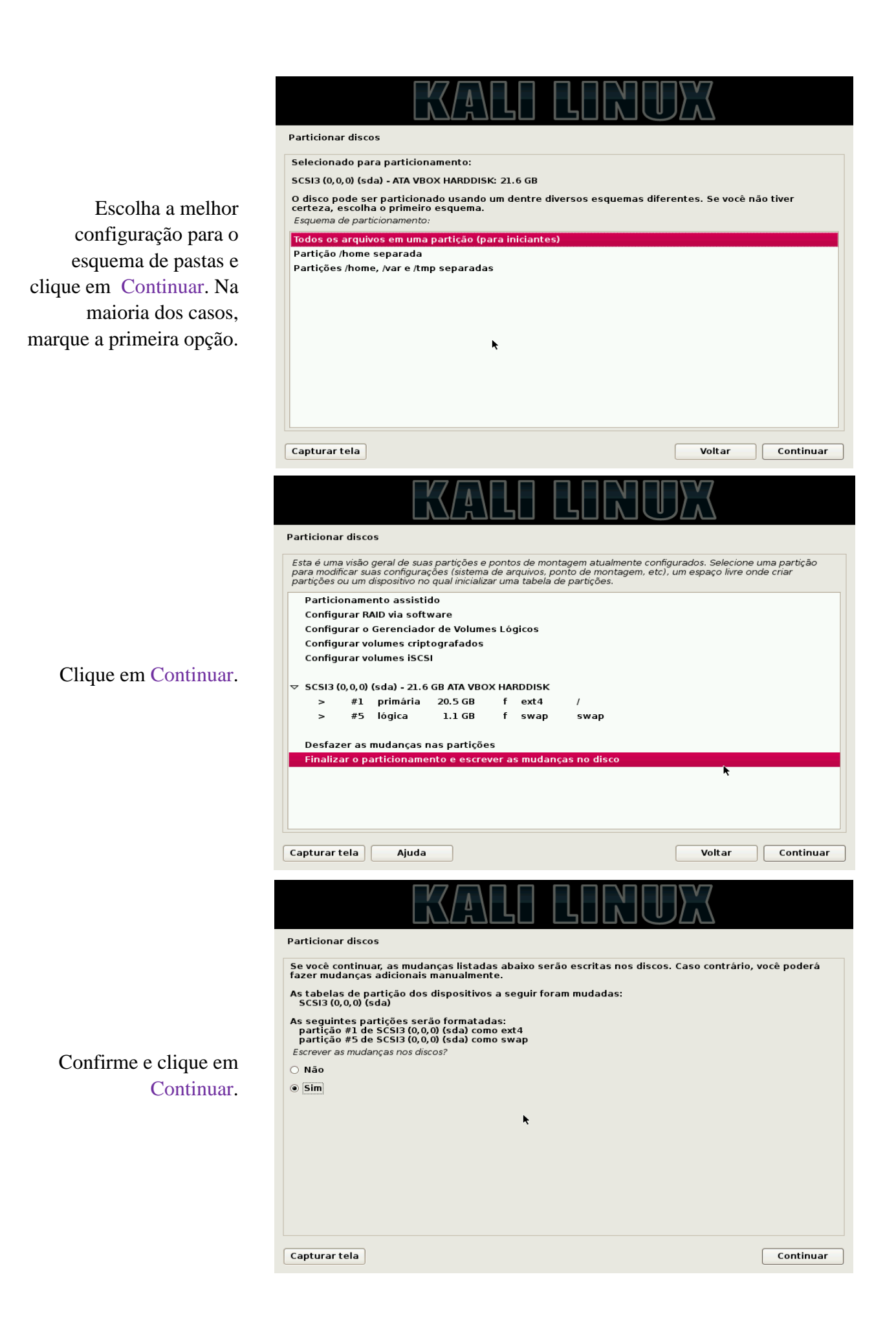

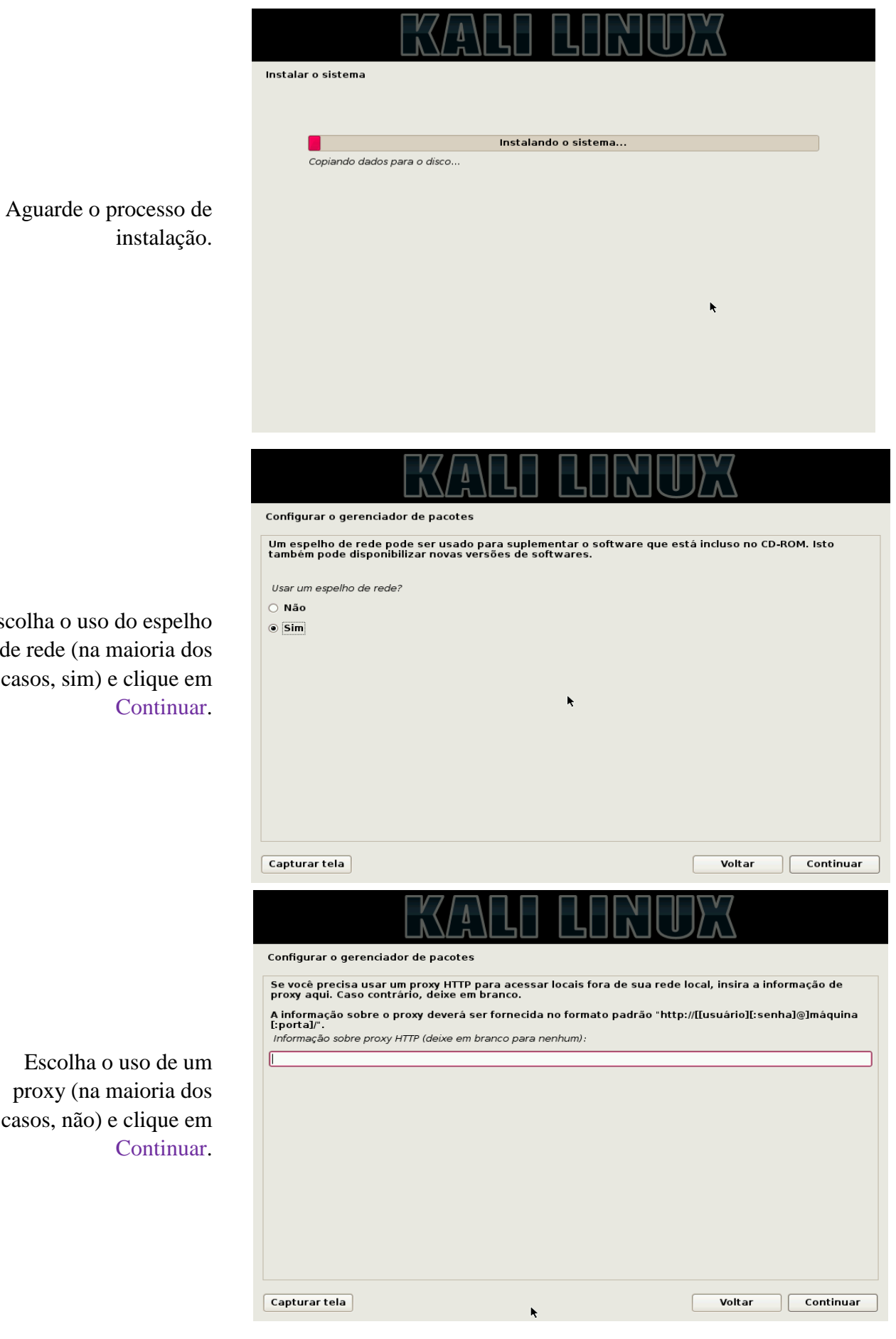

Escolha o de rede casos, si

Escol proxy casos, n

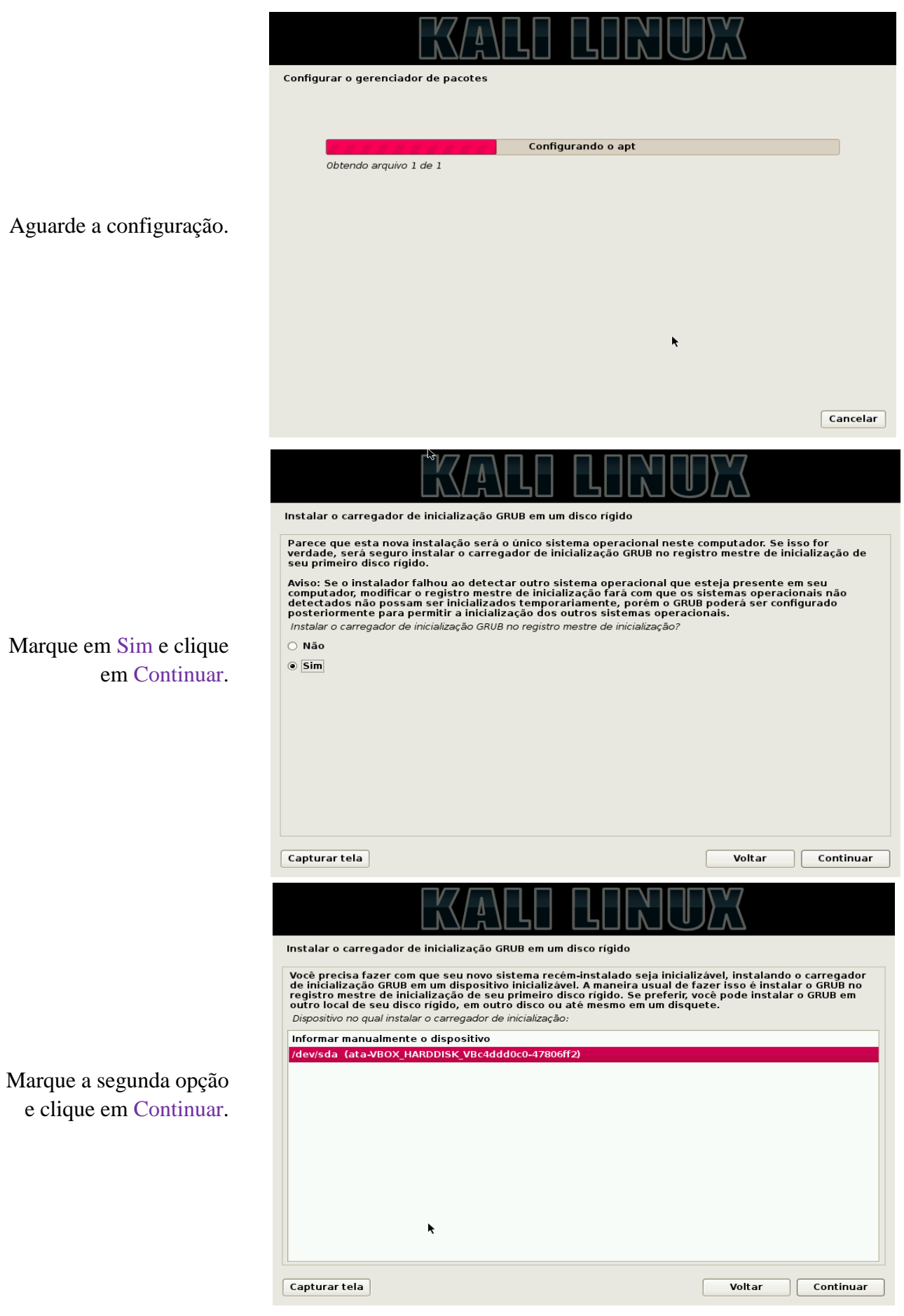

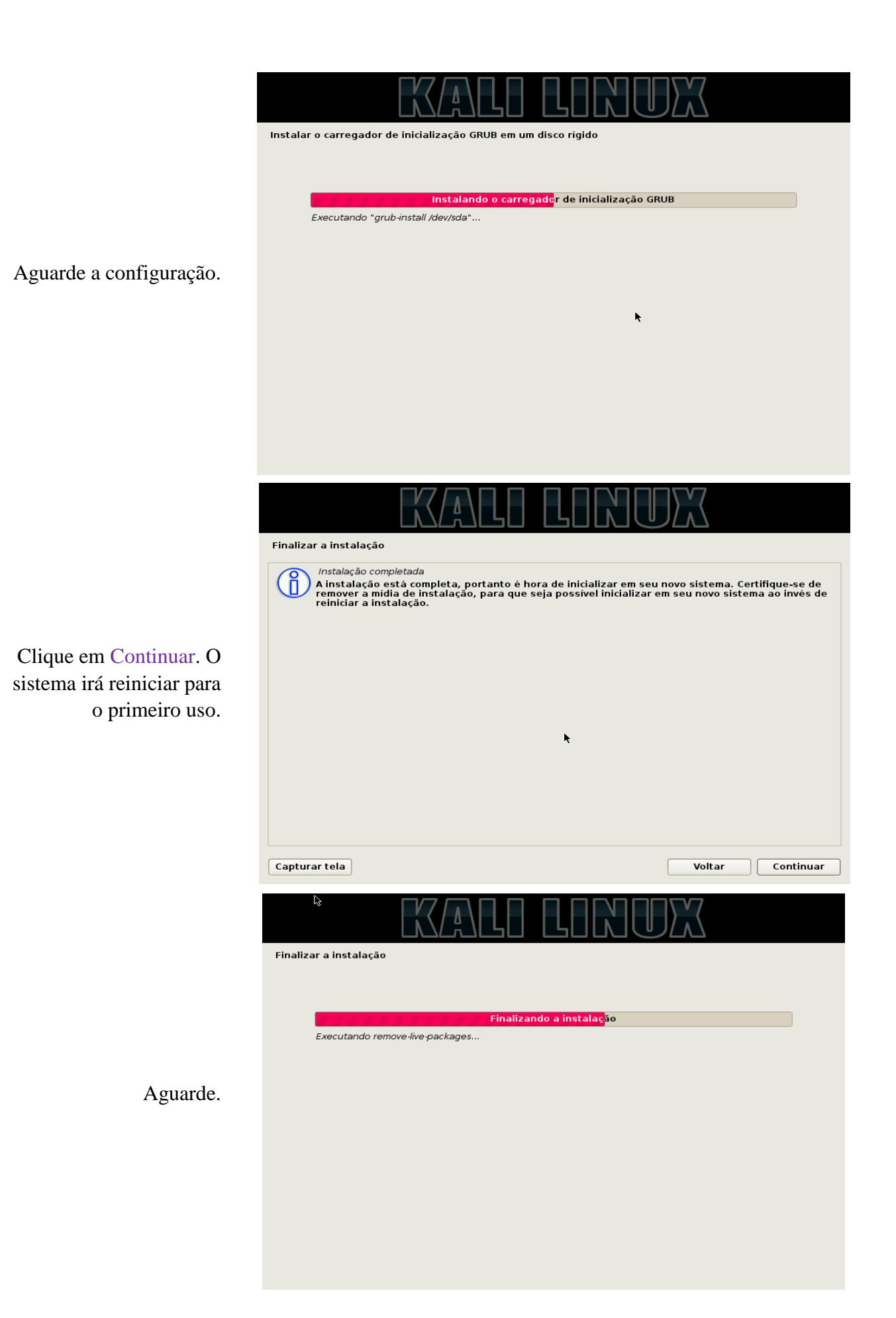

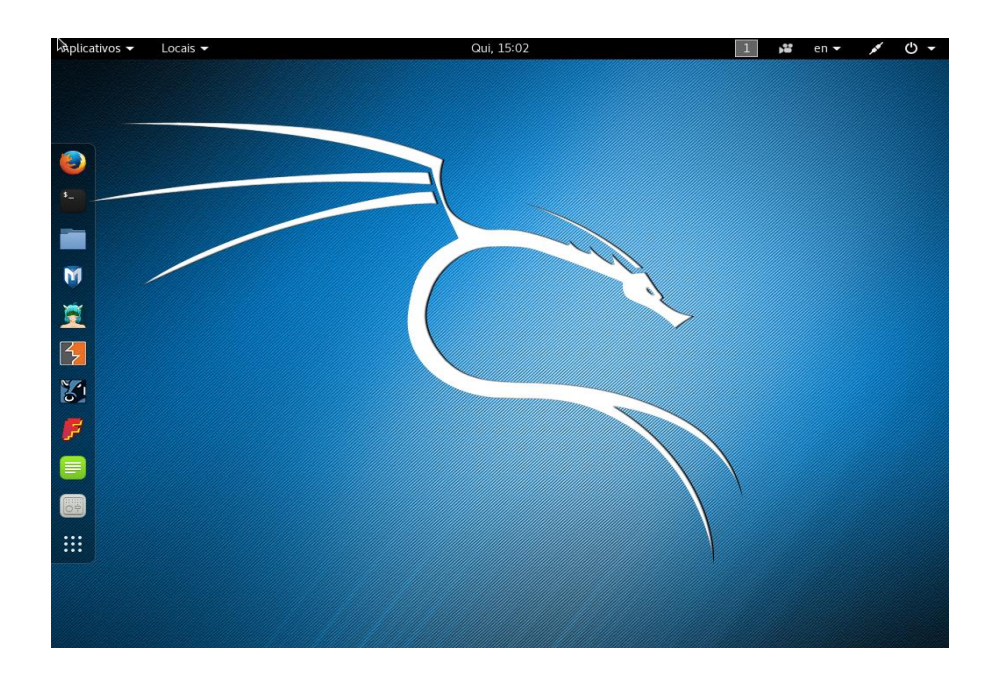

Faça login na conta de usuário (root), e a instalação está completa.